# Esenzione di indirizzi IP/domini/indirizzi e-mail dalla configurazione ESA Bounce  $\overline{\phantom{a}}$

#### Sommario

Introduzione Esenzione di indirizzi IP/domini/indirizzi e-mail dalla configurazione ESA Bounce Posta in uscita Posta in arrivo Informazioni correlate

### Introduzione

In questo documento viene descritto come configurare la posta in entrata e in uscita in modo da esentare indirizzi IP, domini o indirizzi e-mail per Cisco Email Security Appliance (ESA).

### Esenzione di indirizzi IP/domini/indirizzi e-mail dalla configurazione ESA Bounce

È possibile specificare i domini dei destinatari su cui disabilitare la verifica del rimbalzo quando l'ESA recapita a tali domini. Sarà necessario configurare sia la posta in uscita che quella in entrata.

#### Posta in uscita

- 1. Andare a Mail Policies > Destination Controls.
- 2. Selezionare "Add destination..." (Aggiungi destinazione).
- 3. Chiamare la nuova destinazione "example.com".
- 4. Nelle impostazioni, impostare "Verifica rimbalzo" su No.
- 5. Inviare e confermare le modifiche.

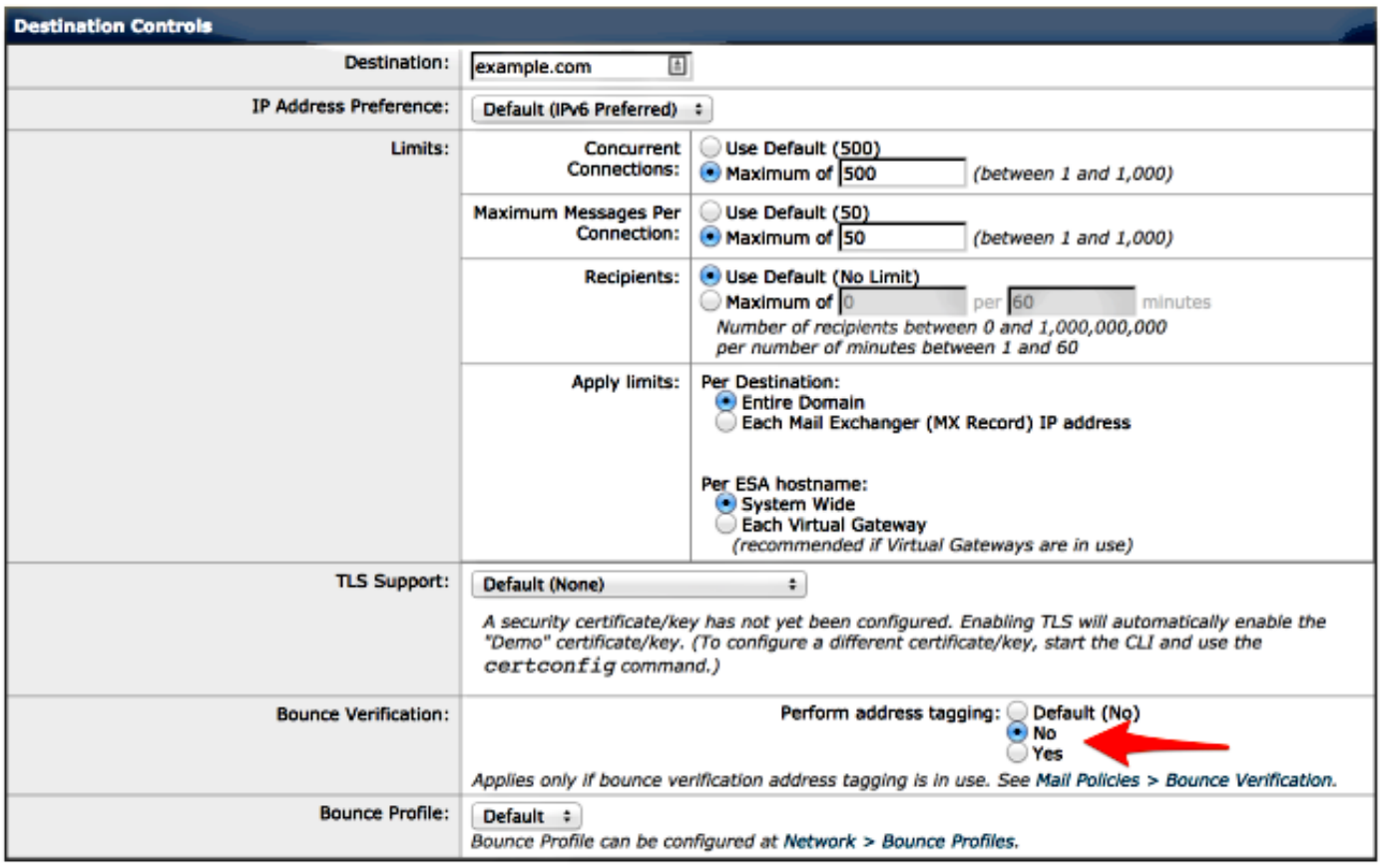

Nota: per la posta in uscita, puoi fare riferimento solo al dominio di destinazione e non a un indirizzo IP o a un indirizzo e-mail.

#### Posta in arrivo

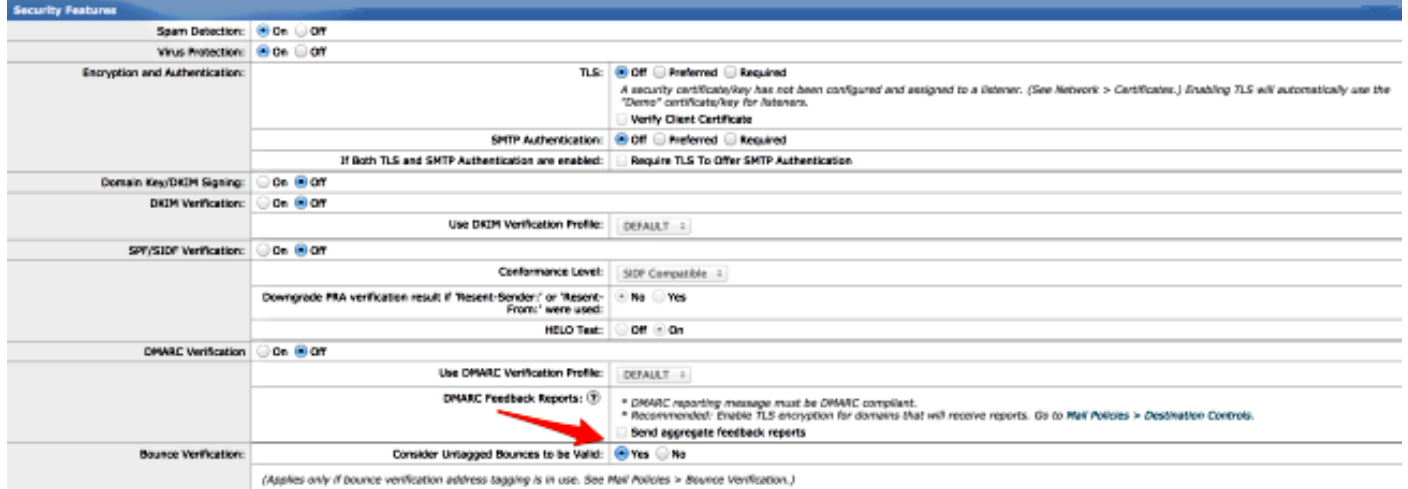

Note: Se non riesci a configurare la posta in arrivo, l'ESA potrebbe eliminare i messaggi validi.

Note: per verificare che la verifica dei rimbalzi sia disabilitata per questo dominio, è possibile abilitare i "log di debug del dominio" e impostare la coda dei log da verificare.

## Informazioni correlate

- Cisco Email Security Appliance Guide per l'utente
- [Documentazione e supporto tecnico Cisco Systems](//www.cisco.com/cisco/web/support/index.html?referring_site=bodynav)